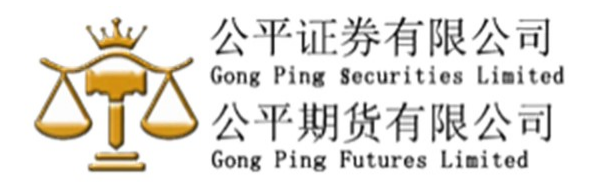

### 实施双重验证 (2FA) - 注册软件保安编码教学 - 国内简易版 (简体中文版)

# (只限非 Google Play 用户)

安装前请先查阅以下保安提示:

- 1) 切勿尝试登入及停止操作任何可疑下载的程序。
- 2) 慎防下载假冒流动应用程序,避免被植入钓鱼木马程序盗取登入数据。
- 3) 不要复制和安装不确定来源的流动应用程式。
- 4) 如发现任何不正常运作,例如出现异常版面或登入异常缓慢,请即停止操作。
- 5) 请透过官方软件应用商店或点击以下网页下载流动应用程式,并注意搜寻的标识符样

步骤一) 下载 Ayers 保安编码 ("Ayers Token") 手机程序:

- 1) 烦请点击以下链接。 https://www.gongpinggroup.com/zh\_sc/download/2
- 2) 进入手机「设定」>「安全性」,勾选「未知来源」选项
- 3) 把下载了的 APK 安装档放到手机里, 或直接从手机的浏览器下载
- 4) 用档案浏览器(如我的档案)开启该 APK 安装档并进行安装即可
- 5) 完成安装後,进入手机「设定」>「安全性」,取消「未知来源」选项

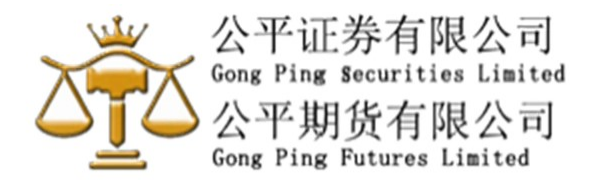

#### 步骤二) 注册软件保安编码流程:

- 1) 成功安装 Ayers Token 后, 第一次进入接口, 自定义一个 6-8 位数字的密码
- 2) 完成自定义密码后,细阅免责声明,按下同意表示确认
- 3)

3.1) 如是 "公平证券有限公司" 客户

在输入券商识别代号的空白框内填写 GPS, 然后确认

#### 或

3.2) 如是 "公平期货有限公司" 客户 在输入券商识别代号的空白框内填写 GPF, 然后确认

- 4) 输入 (4.1) 交易系统登入名称(客户在公平证券 / 期货有限公司的登入名称); 例子: 公平证券账号 1234S12345 / 公平期货账号 1234F12345
	- (4.2) 登入密码(客户在公平证券 / 期货有限公司的登入密码);及
	- (4.3) 国内客户: 身份证名文件最后 3 个数字(必需包括英文字母);公司客户请请输入商业 登记号码最后三位数字。 例子: 国内身份证号码为 \*\*\*\*\*\*123456789X,应取 89X
	- (4.4) 香港客户:

身份证名文件最后 3 个数字(必需包括英文字母);公司客户请请输入商业 登记号码最后三位数字。

- 5) Ayers Token 系统会自动发出一次性密码到客户的电邮信箱(客户在本公司登记之电邮)
- 6) 检查信箱内容,于手机版面输入电邮里所显示的一次性密码,然后按确认键
- 7) 保安编码登记完成!

下次登入"公平证券有限公司" 或 "公平期货有限公司" 网上系统时需要一次性密码时, 请开启 Ayers Token 软件,索取一次性密码。

Ayers Token 系统会以最后一部登记装置为准。如客户需要更换流动装置,请重复以 上步骤 1-7。

详细版本:

附上: Ayers\_保安编码使用手册-SC.pdf

如有任何疑问,请致电 (国内) 400 1208 929 或 (香港) (852) 3161 2480 与本公司交易部 代表联络。

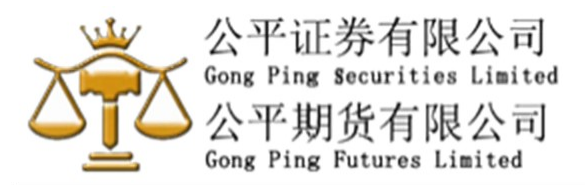

## 常见问题

- 1. 我能否在北京以外时区使用 Ayers 保安编码? 客户手机时间必需使用国际北京标准时间。
- 2. 手机系统有什么要求?

安卓系统版本: 4.5 或以上\* iOS 系统版本: 9 或以上

\*指纹解锁功能系统需求: 安卓 6.0 或以上

3. 为什么下载后没法安装 Ayers 保安编码?

如客户检查后发现已安装过"Ayers 保安编码软件 请勿重复下载并且打开 "Ayers 保安编码软件 OTHE " 直接注 册即可。

- 4. 为什么注册时系统显示我的保安编码服务尚未启动? 请联络贵券商客户服务部启动 Ayers 保安编码服务。
- 5. 我可以把我的保安编码在多个设备注册吗? 基于安全理由,您的保安编码每次只能在一部装置注册。
- 6. 我能否在平板电脑使用 Ayers 保安编码?

Ayers 保安编码可以于 iOS 和 Android 装置运行,包括平板 电脑。

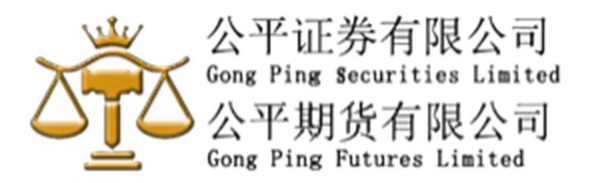

7. 为什么登入时系统显示我的一次性密码不正确?

因为 Ayers 保安编码是对时间敏感的,请检查及更正您的手 机时间为自动,然后重新启动 Ayers 保安编码软件。

8. 我想更换手机,有什么步骤?

我们建议你于旧手机移除 Avers 保安编码软件,请于新手机 重新安装及注册 Ayers 保安编码。

9. 如已启动 Avers 保安编码的流动装置遗失或失窃, 我 要怎样做?

请联络客户服务部暂停您的保安编码服务。

10. 为何 Ayers 保安编码软件要设立密码?

为防止他人使用您的流动装置取得一次性密码后进行登入, 您须 为 Ayers 保安编码软件设立密码。Ayers 保安编码软件设有自 动锁定功能,自动锁定时间可以于设定版面内调整。

11. 忘记密码

如忘记密码,请解除安装及重新安装 Ayers 保安编码软件,基 于安全理由,所有已存编码将会被删除,请于重新安装后再次注 册。

12. 我能否在已被破解(越狱 / 超级用户权限)的装置上安 装 Ayers 保安编码软件?

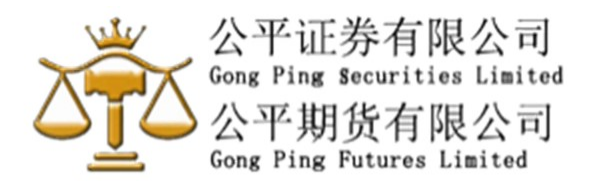

由于装置已被破解(越狱/超级用户权限),装置可能变得不安全, 并容易引致欺诈交易。基于安全理由,以及为了保障您的利益, Ayers 保安编码软件不容许于这些装置上安装。请您于其他未被 破解的装置重新安装 Ayers 保安编码。

13. 我能从手机备份还原已存的保安编码吗?

基于安全理由,保安编码是不能从备份还原的,请于手机还原后 重新设定密码及再次注册。